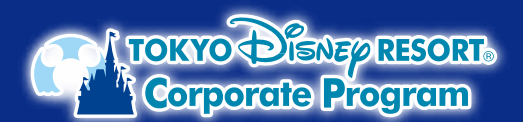

## **東京ディズニーリゾート®・コーポレートプログラム ディズニーeチケット購入時の コーポレートプログラム利用券の入力方法**

3 **お支払い情報を入力 ※ディズニーeチケットは、公式アプリに表示されますので、 スマートフォンと東京ディズニーリゾート公式アプリが コーポレートプログラム利用券をご利用する場合は、この画面での入力が必要です。 必要です。 「利用券を使用する」ボタンから利用券情報を入力してください。 ■ パークチケット** 東京ディズニーリゾート・コーポレ ートプログラム利用券 1 **パークで遊ぶ日数と人数を入力し、 予約日、パークチケットを選択** 1デーバスポート 必要な情報を入力してください。<br>残額はクレジットカード、またはスマートフォン<br>決済でのお支払いとなります。 2023年1月12日 (米)<br>東京ディズニーシー **複数枚利用する場合は** 大人 ¥8888-1股<br>中人 ¥8888-1股<br>小計 (税込) Yooce<br>Yooce<br>Oocee **同じ動作を 順次くり返して**  $\equiv$   $\oplus$  TOKYO Disap RESORT. 利用券の登録  $\mathbb{W}$ **入力してください。** バークチケットの種類を選ぶ **SIN** 選択した日付、パークで購入可能なパークチケ  $\begin{array}{|c|c|}\n\hline\n12345\n\end{array}$ 通いいたロット・ハーンで病人の脳のバークチンタ<br>トのみ表示しています。券種が異なるパークチケ<br>ットをまとめて購入することはできません。券種<br>ごとに分けてご購入ください。  $12345$ **ALLINE** 合計 (税込) **Youse** すべてのバークチケットを確認する ABCD123 お支払いへすすむ パークチケット購入 ◎ 1デーバスボート  $\epsilon$ 日付/パークを選び直す 日數 大人 (18才以上)  $\ominus$  1 $\oplus$ もどる 中人 (中学生・高校生)<br>¥●●●●  $\ominus$  1 $\oplus$ ¥●●●●<br>小人 (4才~小学生)<br>¥●●●● [利用券 なか面イメージ]  $\ominus$  0  $\oplus$ 人数を選ぶ 「オンラインでバークチケットを購入する場」 .<br>Metal  $83707$  $\ominus$  2 $\oplus$ 3 お支払い情報  $\equiv$ ☆ パークチケット 他のお支払い方法と併用でコーポレートプロ<br>グラム利用券もご使用いただけます。 **RUBBEWRTS** 1デー/Cスポート<br>2023年1月12日 (木)<br>東京ディズニーシー お支払い方法 大人¥●●●● ×1枚<br>中人¥●●●● ×1枚<br>小計(88込)  $\begin{array}{c} \texttt{X} \texttt{0} \texttt{0} \texttt{0} \texttt{1} \\ \texttt{X} \texttt{0} \texttt{0} \texttt{0} \texttt{1} \end{array}$ **ここを選択!** ○ クレジットカ カートに追加 **S) 利用 (補助) 会話が進用され** ことを確認し、予約・購入を確定する <br>ませイトの様作方法に関する対抗いたせの) パークチケット購入  $#123$ パークを選ぶ 東京ディズニーランド 東京ディズニ 4 **お支払い方法を入力** 日付を選ぶ TAUR es お支払い方法 **クレジットカードもしくはスマートフォン決済での** 「は入力必須議員です 2023年1月 **お支払いとなります。** ○ クレジットカード ○ スマートフォン決済  $\circ$  $\circ$  $\blacksquare$  $\blacksquare$ ÷A  $\blacktriangle$ ◯ PayPay  $\blacktriangle$  $\Delta$  $\blacktriangle$  $\Delta$  $\Delta$  $\overline{20}$ A  $\blacktriangle$  $\blacktriangle$ -A  $\blacktriangle$  $\blacktriangle$ ٨ 22  $\overline{2}$ 24 25 27  $\Delta$ Ä A  $\blacktriangle$  $\overline{29}$ 5 **購入内容の確認** A **ご購入手続き画面内に**  $\mathbf{v}$ お支払い情報 - 文史 G) **コーポレートプログラム利用券が** 東京ディズニーリゾート・コーポレートプログラム科 **登録されているかをご確認ください。** nths<br>0000 00000 00000 : ¥3,000 **ログイン** <mark>2)お支払い金額には、利用(補助)金額を含む</mark> ご購入内容の明細 **パークチケットの合計金額が表示されます。 ディズニーアカウント(ユーザーID)で** ■ パークチケット **DISNEP** アカウント **ご請求時には、利用(補助)金額が ログイン、または新規ユーザー登録情報を** 1デーバスポート **差し引かれます。**ログイン **入力の上、ログイン。** 2023年1月12日 (木)<br>東京ディズニーシー メンバー名またはメールアドレフ 大人 ¥ ●●●● -1粒<br>中人 ¥ ●●●● -1粒<br>小計 (税込) xesse<br>xesse お支払い金額 (税込) 2 ニアカウントを新規 V 同意する **予約・購入の確定後に** <br>予約·購入を確定する **ご注意 コーポレートプログラム利用券を 登録することはできません。** もどる

※写真・イラストはイメージです。購入方法、購入画面は変更となる場合があります。 ©Disney

「東京ディズニーリゾート・オフィシャルウェブサイトの予約購入ページ」の操作方法については同サイト内(https://plan.tokyodisneyresort.jp/guide-top.html)にてご案内して いるほか、専用コールセンター「東京ディズニーリゾート・オンライン予約・購入サポートデスク」(電話:0570-00-1928 受付時間:10:00~15:00年中無休)もご用意しております。